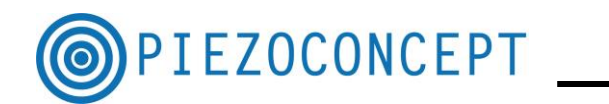

# **TUTORIAL N° 2**

### **DESCRIPTION OF A LABVIEW VI**

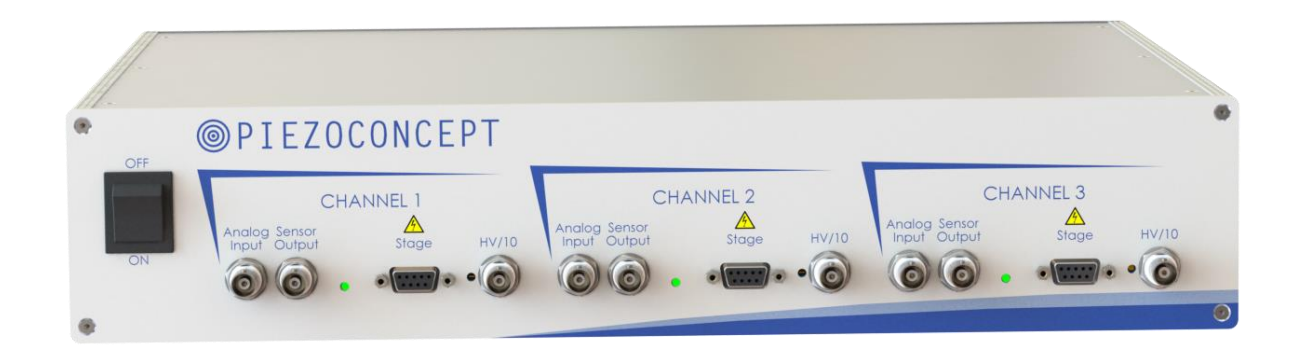

## **PIEZOCONCEPT**

### **15 Rue du Bocage**

### **69008 LYON**

**France**

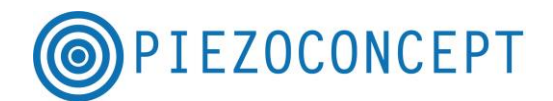

Before starting straight away with Labview, it is recommended to start with Termite software (See Tutorial N°1) in order to become more familiar with all the serial commands that are offered. Using them in Labview in a second step will be easier.

In order to understand how a Labview VI is structured, the MOVEX VI is a good example to start with.

Under Termite, the communication is a succession of :

- Sending Command (what you send)
- Reading the Buffer (what you receive)

For sending the command, the difference between Termite and Labview is that :

- With Termite, the command will be sent each time you will press the "Enter" key
- With Labview, you have to use a VISA WRITE :

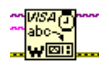

For reading the buffer, the difference between Termite and Labview is that :

- With Termite you read the buffer automatically (nothing to do)
- With Labview, you have to use a VISA READ

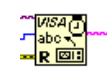

The MOVEX VI has the following Block Diagram.

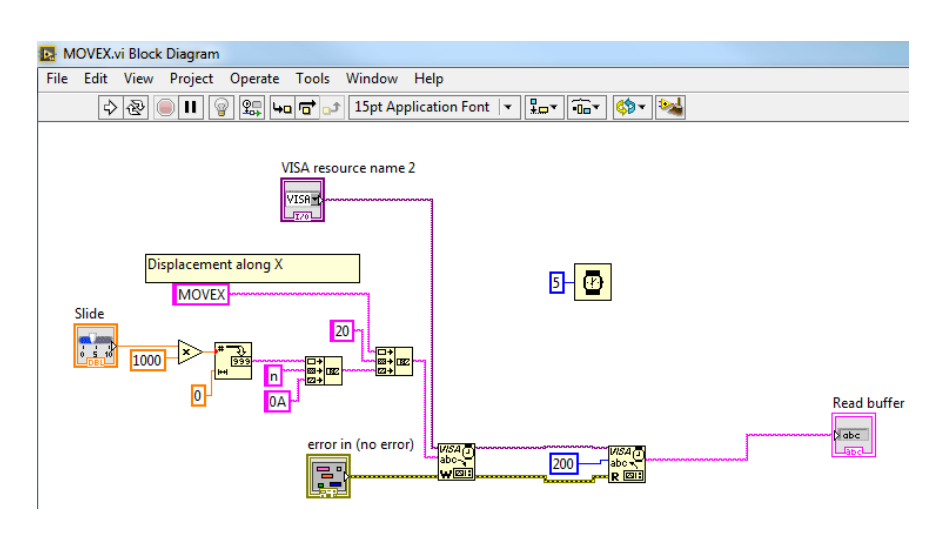

It consists of (1) sending the command via a VISA Write (2) Reading the buffer via a VISA Read

.Here is a short description of each block.

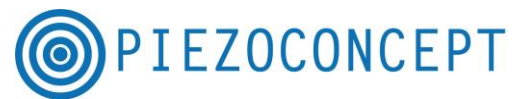

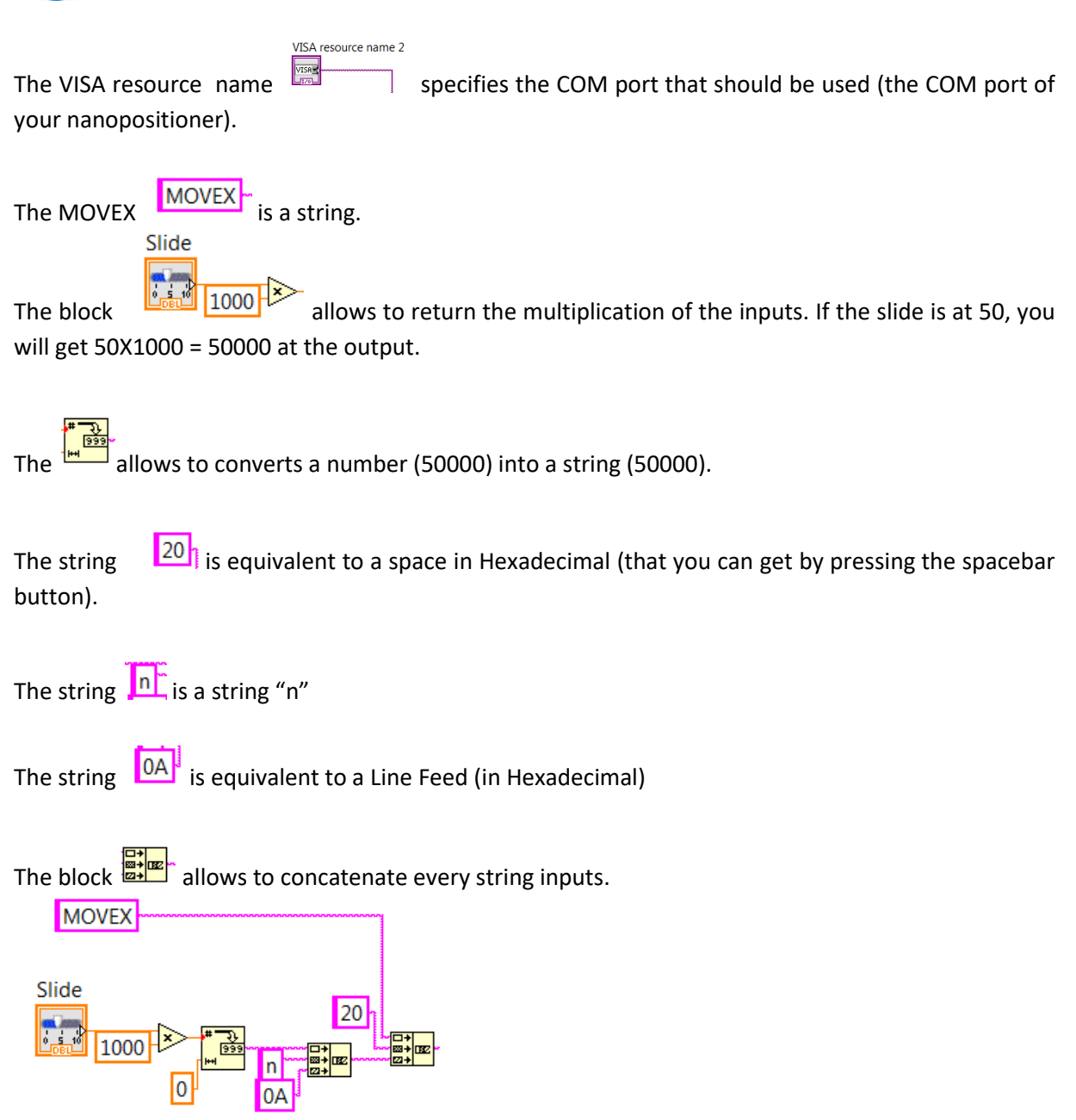

That means that you will get a concatenated string made of :

- "MOVEX"
- " " (that is a Space)
- 50000
- $n^{\prime\prime}$
- Line Feed

The result "MOVEX 50000n" will be sent to the VISA WRITE on the COM PORT defined by the VISA

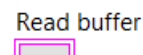

 $2abc$ 

ressource. The result of VISA Read is diplayed in the window of the